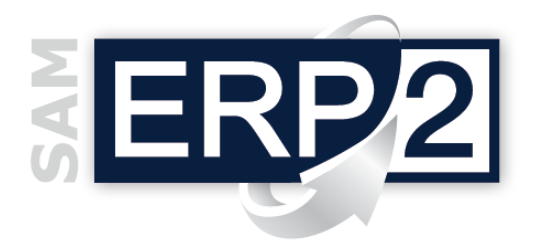

Area 10 –SICUREZZA e Strumenti di SVILUPPO

Il modulo consente di risolvere le esigenze di **sicurezza "interna"** dei dati del programma, controllandone gli **accessi**, e di realizzare contemporaneamente un semplice sistema di "**Work-Flow**" di primo livello:

## **1. Controllo degli accessi e delle abilitazioni sui singoli campi**

L'amministratore di sistema che tramite il "System-Manager" abilita inizialmente gli **utenti** e i **gruppi di utenti** indica le **funzioni** a cui ogni gruppo è inibito o a cui può accedere (*sola lettura o fullcontrol*); con il "**Security System**" può ora avere un ulteriore livello di controllo più approfondito, definendo, per ogni

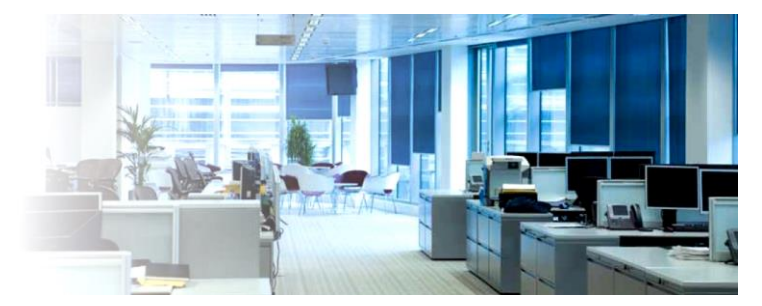

**utente abilitato**, anche le limitazioni sui **singoli campi** di **ogni finestra**; ogni campo può essere "*modificabile*", "*in sola lettura*", con "*compilazione obbligatoria*". o con "**accesso negato**" (*possono così essere inibite anche le visualizzazioni di alcune specifiche informazioni*).

Per ogni finestra è possibile agire, oltre che sui campi, anche sulla **barra degli strumenti**; questo permette di negare, ad es., la possibilità di effettuare stampe o ricerche di un certo tipo.

Anche in questo caso i singoli utenti possono poi essere associati in **gruppi** che hanno le medesime caratteristiche di accesso e manipolazione dei dati (questo semplifica la gestione quando il numero degli utenti è elevato).

## **2. Firma virtuale per l'approvazione dei documenti (Work-Flow)**

ll sistema consente di controllare la **firma virtuale dei documenti** con **approvazione in catena**; un ordine di acquisto, ad esempio, può essere inserito da un operatore (incaricato), approvato dal capo reparto e infine convalidato dalla direzione senza che sia mai stato stampato; può essere inserito dal commerciale (eventualmente via WEB), approvato dalla direzione commerciale e convalidato infine dall'amministrazione. Se in un documento sono infatti stati previsti i **campi per le firme** di 1° e 2° livello, è allora sufficiente abilitare (con il S.S.S.) l'accesso a tali campi ai soli **responsabili** (*presenti nella tabella degli utenti*) che possono inserirvi il segnale di **approvazione** (check).Si noti che nel campo "**incaricato**" può essere inserito in automatico il **nominativo** (*vedi tabella dipendenti e collaboratori*) **associato all'utente** che ha inserito fisicamente l'ordine, e allo stesso modo quest'ultimo può inserire il nome del "**responsabile**" che lo ha commissionato; gli **utenti abilitati** all'approvazione possono quindi anche essere diversi dai nominativi dei dipendenti che vengono indicati sul documento. La **regola** con cui si controlla che sia presente **il "check"** nel momento in cui il documento cambia di stato (ad esempio, per l'O.A., da "proposto" a "ordinato") può essere stabilita mediante una personalizzazione. L'**approvazione** può anche essere effettuata con richiesta di un **codice** e **password** dopo che si è preso visione del doc. (vedi ad es. gestione del fido ai clienti); anche l'avvenuta approvazione può essere registrata (con **ora e data**) in un apposito archivio ("autorizzazioni documenti") a fronte di ogni documento. La stessa stampa del documento può riportare i nomi delle persone preposte al controllo e la data dell'avvenuta autorizzazione, e se nello stesso archivio sono memorizzate anche le **firme digitalizzate** dei vari dei responsabili è addirittura possibile, a seguito di ogni approvazione dei documenti, l'inserimento automatico **sulla stampa**, di fianco al nome di ogni persona, della relativa **firma** in **forma grafica**.

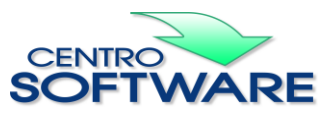

Questa pubblicazione è da considerarsi una guida funzionale a titolo puramente indicativo; i clienti sono tenuti a visionare preventivamente i<br>prodotti software per verificare se le funzioni sono adatte alle proprie esigen risultati ottenuti e delle conseguenze derivanti dal loro uso.